## **WINDFILTER**

Onderdrukt windruis.

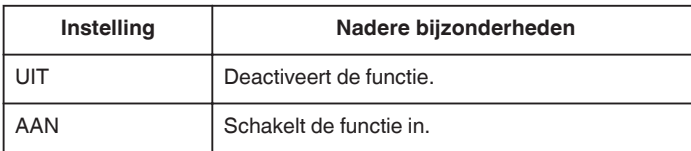

## **Het item weergeven**

*1* Selecteer de videostand.

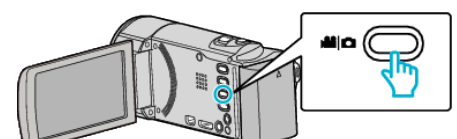

2 Tik op  $\blacksquare$  om de opnamemodus te selecteren.

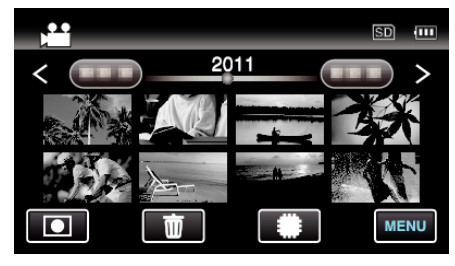

- 0 Telkens als u drukt wordt de stand tussen opname en weergave gewijzigd.
- *3* Tik op "MENU".

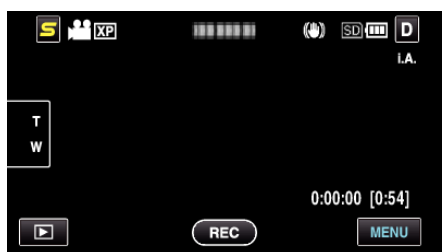

*4* Tik op "WINDFILTER".

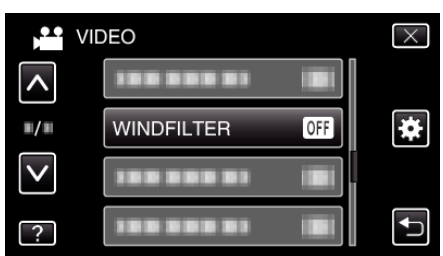